# Introdução

MCTA016-13 - Paradigmas de Programação

Emilio Francesquini e.francesquini@ufabc.edu.br 2019.Q2

Centro de Matemática, Computação e Cognição Universidade Federal do ABC

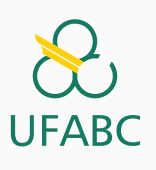

#### Disclaimer

 $\infty$ **UFABC** 

- Estes slides foram preparados para o curso de Paradigmas de Programação na UFABC.
- Este material pode ser usado livremente desde que sejam mantidos, além deste aviso, os créditos aos autores e instituições.
- Conteúdo baseado no texto preparado, e gentilmente cedido, pelo Professor Fabrício Olivetti de França da UFABC.

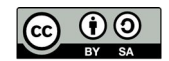

Paradigmas de Programação

Paradigmas de Programação *→* Haskell **•** 

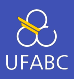

- Surgiu em 1990 com o objetivo de ser a primeira linguagem puramente funcional.
- Por muito tempo considerada uma linguagem acadêmica.
- Atualmente é utilizada em diversas empresas (totalmente ou em parte de projetos).

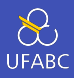

Por ter sido criada por um comitê de estudiosos de linguagem de programação funcional e com a mentalidade de mantê-la útil para o ensino e pesquisa de linguagem de programação, assim como uso em empresas, a linguagem adquiriu diversas características distintas e interessantes não observadas em outras linguagens.

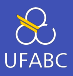

- Códigos concisos e declarativos: o programador *declara* o que ele quer ao invés de escrever um passo-a-passo. Programas em Haskell chegam a ser dezenas de vezes menores que em outras linguagens.
- 1 take 100  $\lceil x \rceil$  x <- N, primo x]

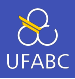

■ Sistema de tipagem forte: ao contrário de linguagens como *Java* e *C*, as declarações de tipo no Haskell são simplificadas (e muitas vezes podem ser ignoradas), porém, seu sistema rigoroso permite que muitos erros comuns sejam detectados em tempo de compilação.

1 **int**  $x = 10$ ;

2 **double**  $v = 5.1$ ;

```
3 System.out.println("Resultado: " + (x*y);
```
OK!

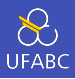

■ Sistema de tipagem forte: ao contrário de linguagens como *Java* e *C*, as declarações de tipo no Haskell são simplificadas (e muitas vezes podem ser ignoradas), porém, seu sistema rigoroso permite que muitos erros comuns sejam detectados em tempo de compilação.

```
1 \times = 10 :: Int
```
- $2 \quad V = 5.1 :: Double$
- $3$  print ("Resultado: " +  $(x*y)$ )

#### ERRO!

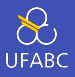

■ Compreensão de listas: listas são frequentemente utilizadas para a solução de diversos problemas. O Haskell utiliza listas como um de seus conceitos básicos permitindo uma notação muito parecida com a notação de conjuntos na matemática.

*xs* = *{x | x ∈* N*, x* impar*}*

 $1$   $xs = [x \mid x \leftarrow N, {imgar x}]$ 

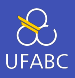

■ Imutabilidade: não existe um conceito de variável, apenas nomes e declarações. Uma vez que um nome é declarado com um valor, ele não pode sofrer alterações.

 $x = 1.0$ 

2  $x = 2.0$ 

ERRO!

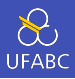

■ Funções Recursivas: com a imutabilidade, o conceito de laços de repetição também não existe em linguagens funcionais. Eles são implementados através de funções recursivas.

```
1 \quad \text{int} \quad x = 1;2 for (int i = 1; i <= 10; i++) {
3 x = x * 2;4 }
5 printf("%d\n", x);
```
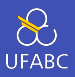

■ Funções Recursivas: com a imutabilidade, o conceito de laços de repetição também não existe em linguagens funcionais. (Por que?) Eles são implementados através de funções recursivas.

 $f \cap = 1$ 

- 2 f n = 2  $*$  f (n 1) -- Note que  $f(x)$  é o mesmo que f x
- <sup>3</sup> print (f 10)

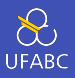

- Funções de alta ordem: funções podem receber funções como parâmetros. Isso permite definir funções genéricas, compor duas ou mais funções e definir linguagens de domínio específicos (ex.: *parsing*).
- 1 print (aplique dobro  $[1,2,3,4]$ )  $2 > [2, 4, 6, 8]$

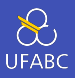

- Tipos polimórficos: permite definir funções genéricas que funcionam para classes de tipos. Por exemplo, o operador de soma *+* pode ser utilizado para qualquer tipo numérico.
- $1 + 2 -3$
- $2 \t1.0 + 3.0 4.0$
- $3(2\%) + (3\%) (7\%)$

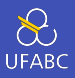

- Avaliação preguiçosa: ao aplicar uma função, o resultado será computado apenas quando requisitado. Isso permite evitar computações desnecessárias, estimula uma programação modular e permite estruturas de dados infinitos.
- 1 listaInf =  $[1..]$  -- 1, 2, 3, ...
- <sup>2</sup> print (take 10 listaInf)

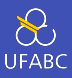

■ Raciocínio equacional: podemos usar expressões algébricas para otimizar nosso programa ou provar sua corretude.

muito cedo para dar um exemplo…

Ambiente de Programação

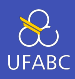

- GHCi Haskell Compiler (GHC): compilador de código aberto para a linguagem Haskell.
	- ▶ Padrão de fato
	- ▶ Outros compiladores existem mas são incompletos ou têm uma equipe limitada de manutenção
- Possui um modo interativo ghci (similar ao iPython).
	- ▶ REPL Read, Evaluate, Print, Loop

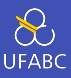

Uso recomendado de:

- Git controle de revisão
- Stack gerenciamento de projeto e dependências
- Haddock documentação

# Instalação - Opção 1 - Haskell Platform

 $\sum_{\text{UFABC}}$ 

#### Haskell Platform

- https://www.haskell.org/downloads#platform
- Para o Linux escolha a distribuição *Generic*, mesmo que tenha pacote para sua distribuição.
- Vários sabores de SOs disponíveis

#### Instalação - Opção 2 - Stack

 $\infty$ **UFABC** 

- Haskell Stack
	- ▶ ATENÇÃO!!!! NÃO UTILIZE O APT-GET PARA INSTALAR O GHC OU O STACK!
	- ▶ Para instalar o Stack no Linux  $\mathbb{A}$ :
	- <sup>1</sup> curl -sSL https://get.haskellstack.org/ | sh

ou

- <sup>1</sup> wget -qO- https://get.haskellstack.org/ | sh
- ▶ Para instalar no Windows (Você quer mesmo fazer isso? ) faça o download do instalador no site https://docs.haskellstack.org/

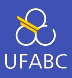

- > stack new primeiroProjeto simple
- > cd primeiroProjeto
- > stack setup
- > stack build
- > stack exec primeiroProjeto

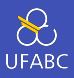

- Diversos editores de texto tem suporte à edição, compilação e execução de código Haskell. Entre eles estão Emacs, Vim, Atom, Sublime e Visual Studio Code. Todos baseados no Intero, um backend para IDEs de Haskell.
- Fique a vontade para escolher o editor da sua preferência. Em seguida descrevemos as instruções para utilizar o Intero com o Atom e com o MS Visual Studio Code.

## Editores recomendados - Atom

 $\frac{1}{\sqrt{\frac{1}{1}}}{\sqrt{1}}$ 

### ■ Atom - https://atom.io/

- ▶ Com os pacotes:
	- haskell-grammar
	- language-haskell

## Editores Recomendados - VSCode

**UFABC** 

Acesse https://code.visualstudio.com/ e baixe a versão compatível com o seu SO.

Após o download, nas máquinas com Ubuntu do laboratório:

<sup>1</sup> sudo dpkg -i nome\_do\_arquivo.deb

Em seguida, precisamos instalar o Intero, hlint.

1 stack install intero hlint apply-refact

Com a instalação concluída, abra o Visual Studio Code, no canto inferior esquerdo clique na engrenagem, Extensions e instale a extensão Haskero e haskell-linter.

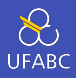

Se você tiver instalado o GGC usando Stack, substitua ghci abaixo por stack ghci

 $1 \quad$  \$ ghci  $2 \times 2+3*4$ <sup>3</sup> 14 4  $5 \times (2+3)*4$ <sup>6</sup> 20 7  $8 >$  sqrt  $(3^2 + 4^2)$ <sup>9</sup> 5.0

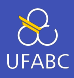

A função de exponenciação (^) tem prioridade maior do que multiplicação e divisão (\*, /) que por sua vez tem prioridade maior que a soma e subtração (+, -).

 $1$  \$ ghci  $2 \times 2+3*4^5 = 2 + (3 * (4^5))$ 

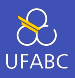

Para saber a prioridade de um operador basta digitar:

```
1 \t > :i (+)2 class Num a where
3 \quad (+) :: a \rightarrow a \rightarrow a4 ...
5 -- Defined in 'GHC.Num'
6 \quad \text{in} infixl 6 +
```
A informação indica que + é um operador que pode ser utilizado para qualquer tipo numérico, tem precedência nível 6 (quanto maior o número maior sua prioridade) e é associativo a esquerda. Ou seja:  $1 + 2 + 3$  vai ser computado na ordem  $(1 + 2) + 3$ .

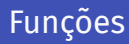

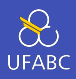

- Na matemática a aplicação de funções em seus argumentos é definida pelo nome da função e os parâmetros entre parênteses.
- A expressão *f*(*a, b*) + *c ∗ d* representa a aplicação de *f* nos parâmetros *a* e *b* e, em seguida, a soma do resultado com o resultado do produto entre *c* e *d*.
- Em Haskell, a aplicação de função é definida como o nome da função seguido dos parâmetros separados por espaço com a maior prioridade na aplicação da função. O exemplo anterior ficaria:

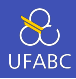

A tabela abaixo contém alguns contrastes entre a notação matemática e o Haskell:

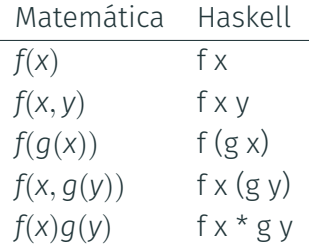

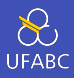

Criem um arquivo *teste.hs*, abram no editor e no mesmo diretório iniciem o GHCi. No arquivo digitem:

```
1 dobra x = x + x2
3 quadruplica x = dobra (dobra x)
```
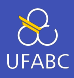

#### No GHCi:

- $1 \rightarrow :l$  teste.hs
- <sup>2</sup> > quadruplica 10
- <sup>3</sup> 40

O comando :l carrega as definições contidas em um arquivo fonte.

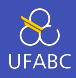

Acrescentem a seguinte linha no arquivo fonte:

1 fatorial  $n =$  product  $[1..n]$ 

e no GHCi:

- <sup>1</sup> > :reload
- <sup>2</sup> > fatorial 5
- <sup>3</sup> 120

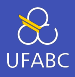

### O comando :t mostra o tipo da função enquanto o comando :q sai do ghci.

```
1 > :t dobra
2 dobra :: Num a => a -> a
3
4 > :q
5 $
```
- : h Imprime a ajuda
- : { seguido de comandos e finalizado por : } permite comandos com múltiplas linhas

▶ Também é possível separar as linhas com ;

```
1 \geq 12 \text{} | fatorial \theta = 13 | fatorial n = n * fatorial (n - 1)4 \mid : \}5 > fatorial 5
6 120
7 \rightarrow fatorial2 \theta = 1; fatorial2 n = n * fatorial2 (n - 1)
8 \rightarrow fatorial 2 \overline{2}9 5040
```
Convenções

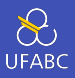

■ Os nomes das funções e seus argumentos devem começar com uma letra minúscula e seguida por 0 ou mais letras, maiúsculas ou minúsculas, dígitos, *underscore*, e aspas simples:

funcao, ordenaLista, soma1, x'

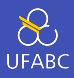

#### ■ Os únicos nomes que não podem ser utilizados são:

case, class, data, default, deriving do, else, foreign, if, import, in, infix, infixl, infixr, instance, let module, newtype, of, then, type, where

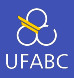

- As listas são nomeadas acrescentando o caractere 's' ao nome do que ela representa.
- Uma lista de números n é nomeada ns, uma lista de variáveis x se torna xs. Uma lista de listas de caracteres tem o nome css.

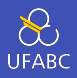

■ O layout dos códigos em Haskell é similar ao do Python, em que os blocos lógicos são definidos pela indentação.

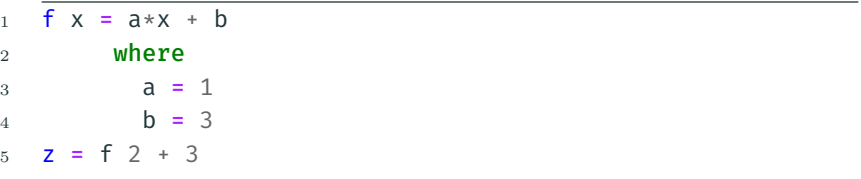

■ A palavra-chave where faz parte da definição de f, da mesma forma, as definições de a e b fazem parte da cláusula where. A definição de z não faz parte de f.

#### Tabs vs Espaço

 $\sum_{\text{UFABC}}$ 

- A definição de tabulação varia de editor para editor.
- Ainda que seja o mesmo editor, a tabulação varia de usuário para usuário.
- Como o espaço é importante no Haskell, usem espaços em vez de tab.
- Use Emacs. <

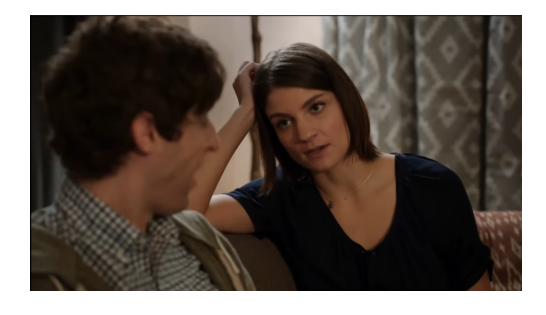

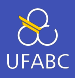

Comentários em uma linha são demarcados pela sequência –, comentários em múltiplas linhas são demarcados por {- e -}:

```
1 -- função que dobra o valor de x
2 dobra x = x + x3
4 \frac{1}{2}5 dobra recebe uma variável numérica
6 e retorna seu valor em dobro.
7 -}
```
Primeiro Projeto

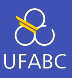

- Para criar projetos, utilizaremos a ferramenta **stack**. Essa ferramenta cria um ambiente isolado
- <sup>1</sup> \$ stack new primeiro-projeto simple
- <sup>2</sup> \$ cd primeiro-projeto
- <sup>3</sup> \$ stack setup
- <sup>4</sup> \$ stack build
- <sup>5</sup> \$ stack exec primeiro-projeto

Os dois últimos comandos são referentes a compilação do projeto e execução.

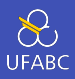

O stack cria a seguinte estrutura de diretório:

- LICENSE: informação sobre a licença de uso do software.
- README.md: informações sobre o projeto em formato Markdown.
- Setup.hs: retrocompatibilidade com o sistema cabal.
- primeiro-projeto.cabal: informações das dependências do projeto. Atualizado automaticamente pelo stack.

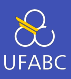

- stack.yaml: parâmetros do projeto
- package.yaml: configurações de compilação e dependências de bibliotecas externas.
- src/Main.hs: arquivo principal do projeto.

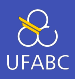

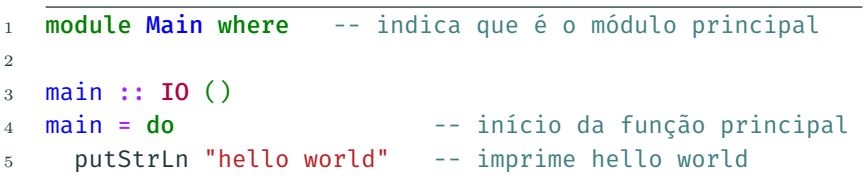

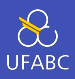

■ Modifique o código Main.hs do primeiro-projeto criando uma

função triplo que multiplica um valor x por 3.

Modifique a função main da seguinte forma para testar:

```
1 main :: IO ()
```
 $2 \text{ main} = \text{do}$ 

```
3 print (triplo 2)
```
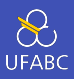

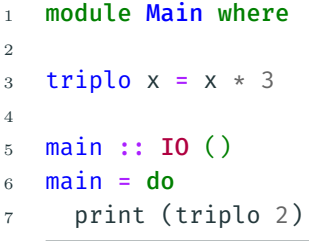

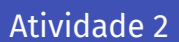

 $\sum_{\text{UFABC}}$ 

■ Crie um programa que utilizando 3 valores (provas, atividades, projeto) calcule a média (numérica) da disciplina. Veja os critérios no site: http://professor.ufabc.edu.br/~e. francesquini/2019.q2.paradigmas/